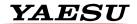

#### Connecting a GA Headset to the Yaesu FTA Series Airband Radio

Your radio is supplied with a SCU-15 GA Headset adapter as per the wiring diagram

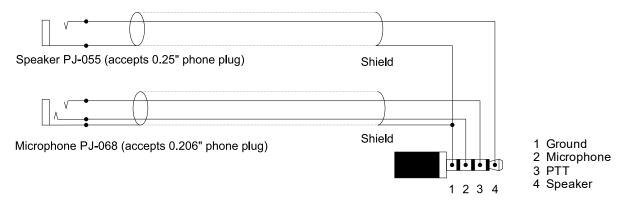

#### Headset specification requirements for the SCU-15

Earphone (Speaker) Impedance:8 ohms or above

Microphone impedance: 150 ohms +/- 20%

PTT pressed: Ground

PTT not pressed: Open

If a high impedance microphone is used, then a suitable power supply for the electret microphone element and a low output impedance buffer amplifier will be required.

# Using an external PTT switch

An example of a suitable external PTT switch is the Pilot PA-50 which plugs into the SCU-15 Microphone socket. The GA headset microphone plug connects to the PA-50 socket.

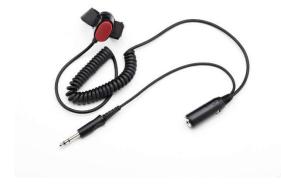

## Using an intercom

A range of intercoms that are compatible with the Yaesu FTA series of radios are available from third party manufacturers.

## **YAESU**

### Setting 8.33kHz channel spacing on the FTA-250L

- 1)
  Press and hold the
  [MAIN/SET] key
- 3)
  Press the [DWN] key until
  FREQ STEP is Displayed
  Press the [GROUP] key
  (ENT)
- 5) Press the [GROUP] key (ENT)

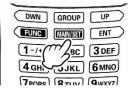

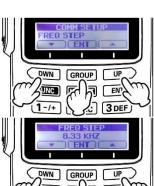

- 2) Press the [DWN] key to select (COMM)
- 4) Press [UP] Key until 8.33 KHZ is displayed
- Press [BACK] key until the frequency is displayed on the screen

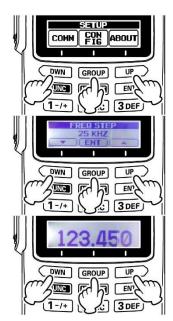

## Setting 8.33kHz channel spacing on the FTA-450L, FTA-550, FTA-750L

1)
Press [MENU] key to
display the menu screen

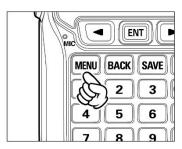

Select "SETUP" on the MENU screen by pressing the [<] or [>] keys, and then press the [ENT] key.

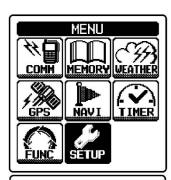

- 3)
  Press [<] or [>] keys to
  select COMM SETUP and
  press the [ENT] key.
- 5)
  Press [<] or [>] keys until
  8.33kHz is highlighted.
  Press the [ENT] key.

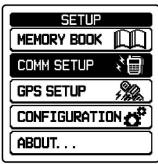

COMM SETUP
FREQUENCY STEP
25kHz
8.33kHz

- 4)
  Press [<] or [>] keys until
  FREQUENCY STEP is
  selected.
  Press the [ENT] key.
- 6)
  Press [BACK] key until the frequency is displayed.

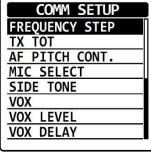

127.300 vol \_\_\_\_\_